## ※この相談フォームは利用者登録せずに申込みを行うことができます。

1 申込み画面が表示されます。「利用者登録せずに申し込む方はこちら」

をクリックしてください。

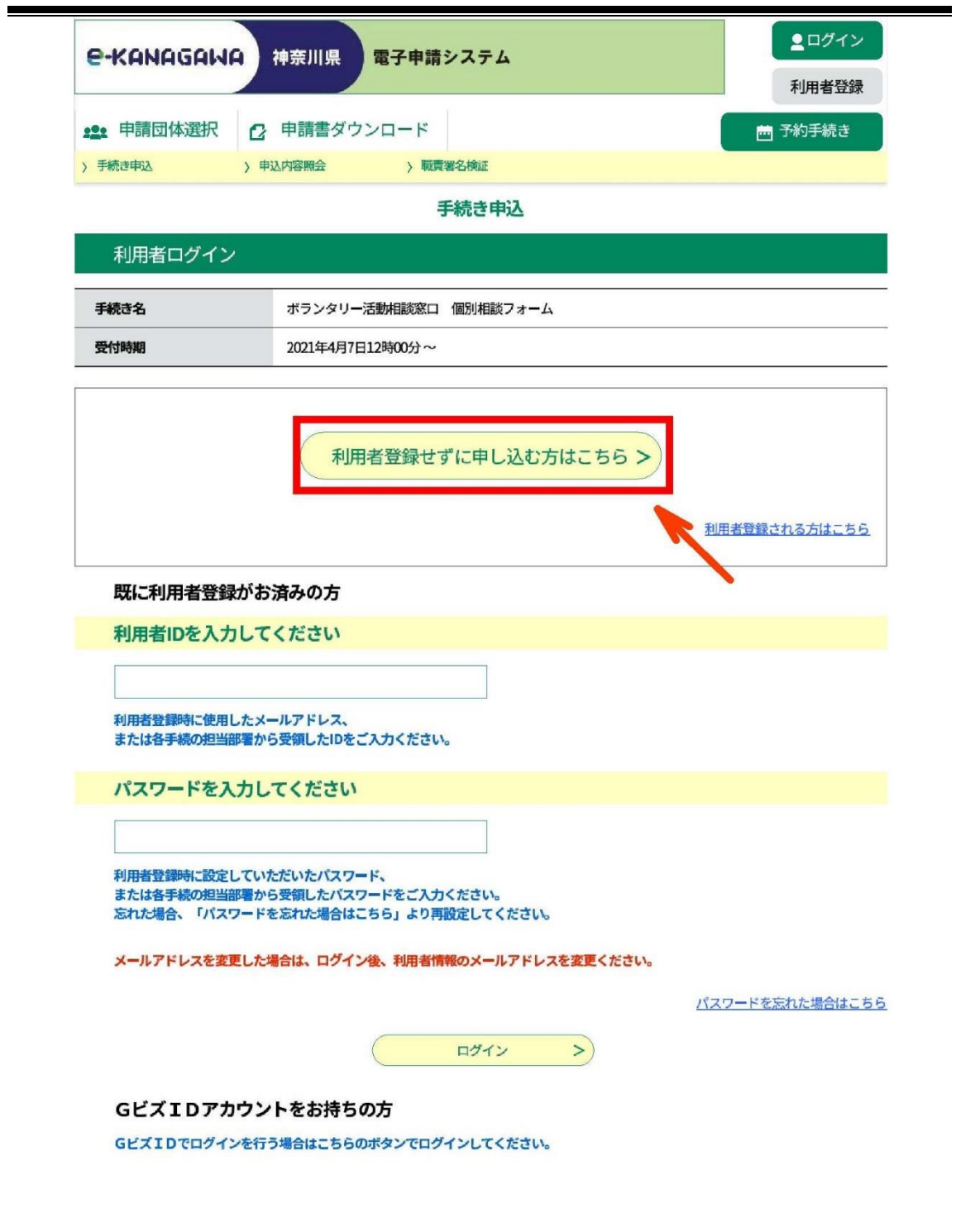

2 利用規約を御確認の上、同意いただける場合「同意する」をクリックし

てください。

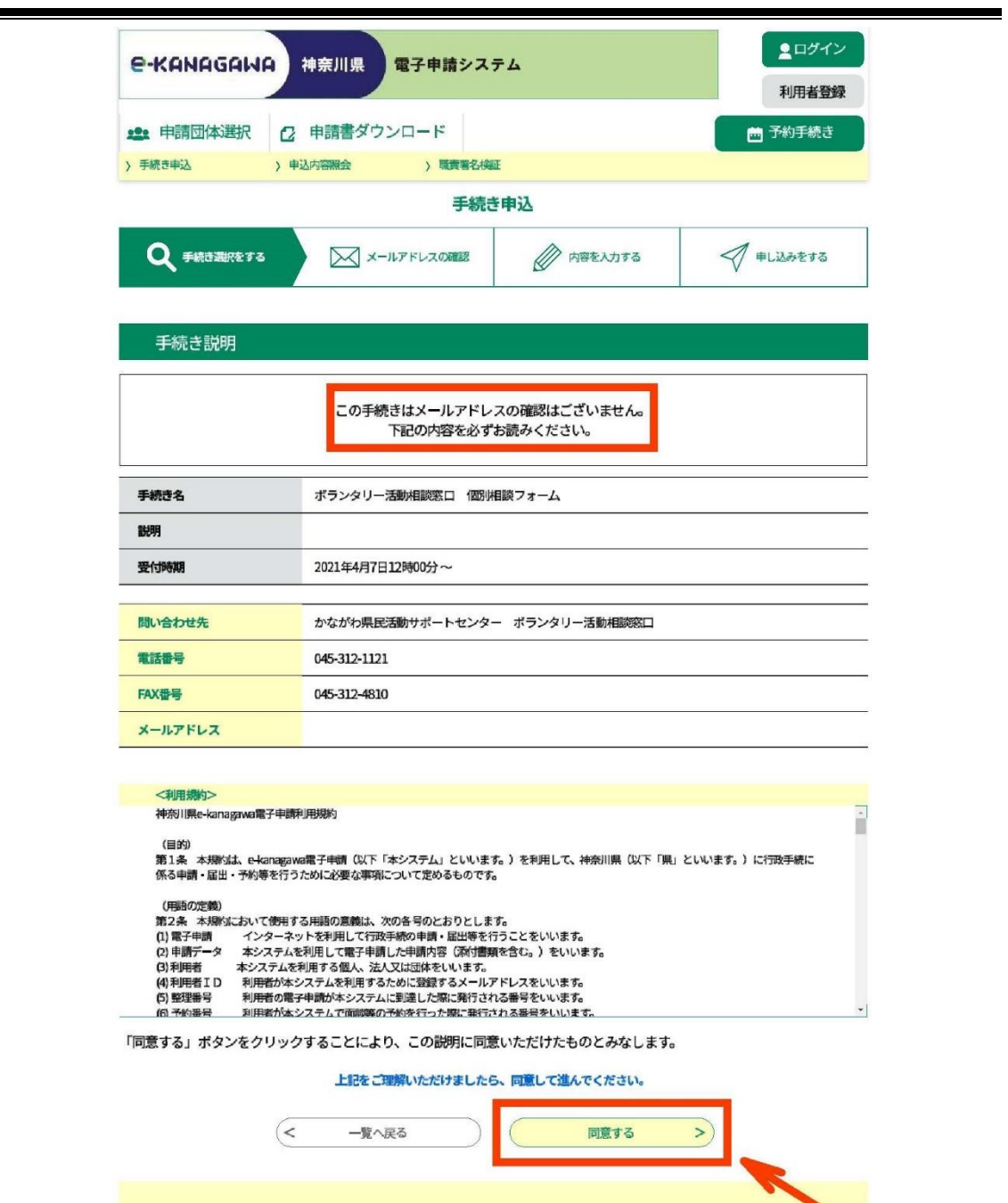

必要事項を入力し、「確認へ進む」をクリックしてください。

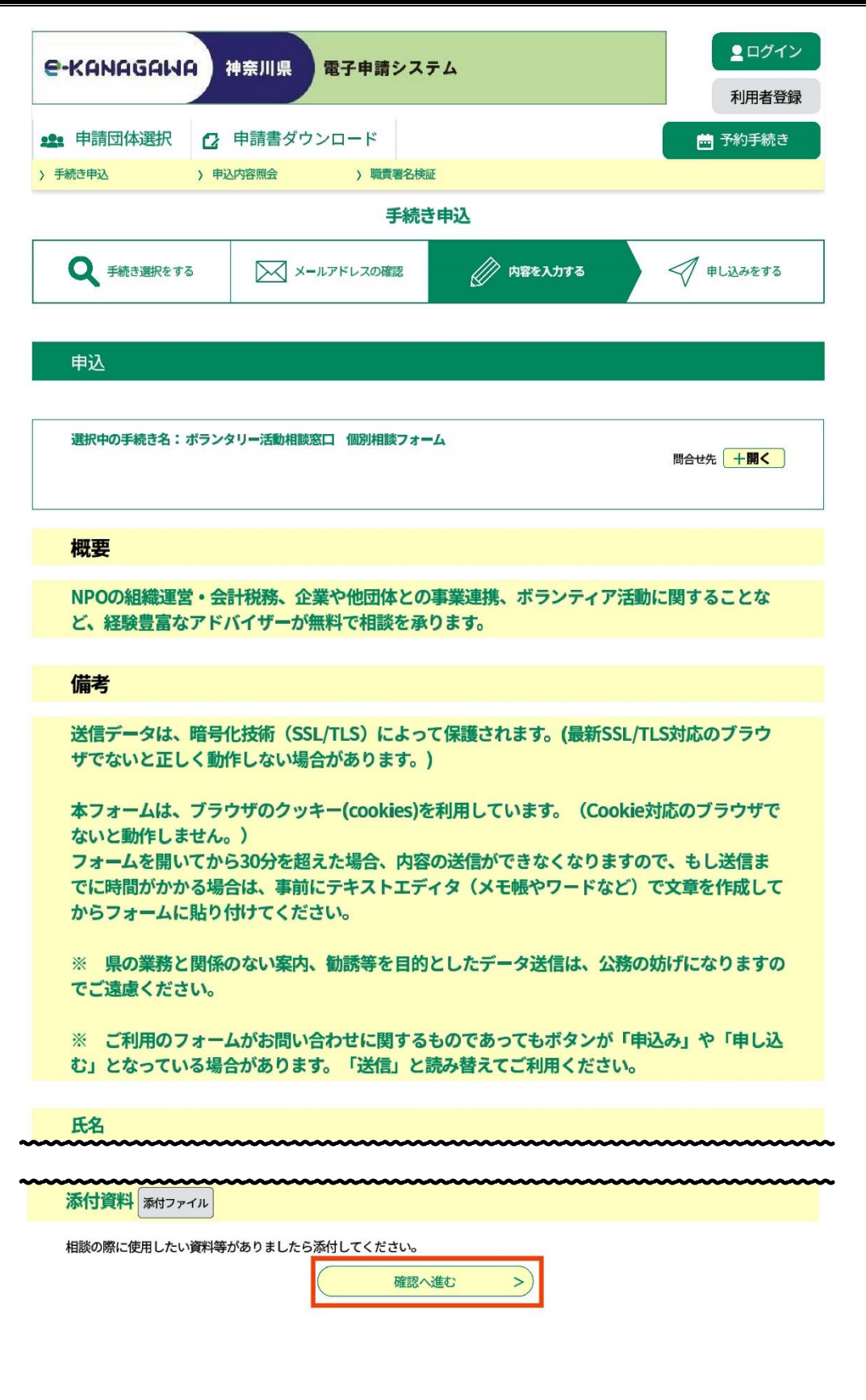

4 確認画面が表示されます。内容を確認し、「申込む」をクリックしてくだ

さい。

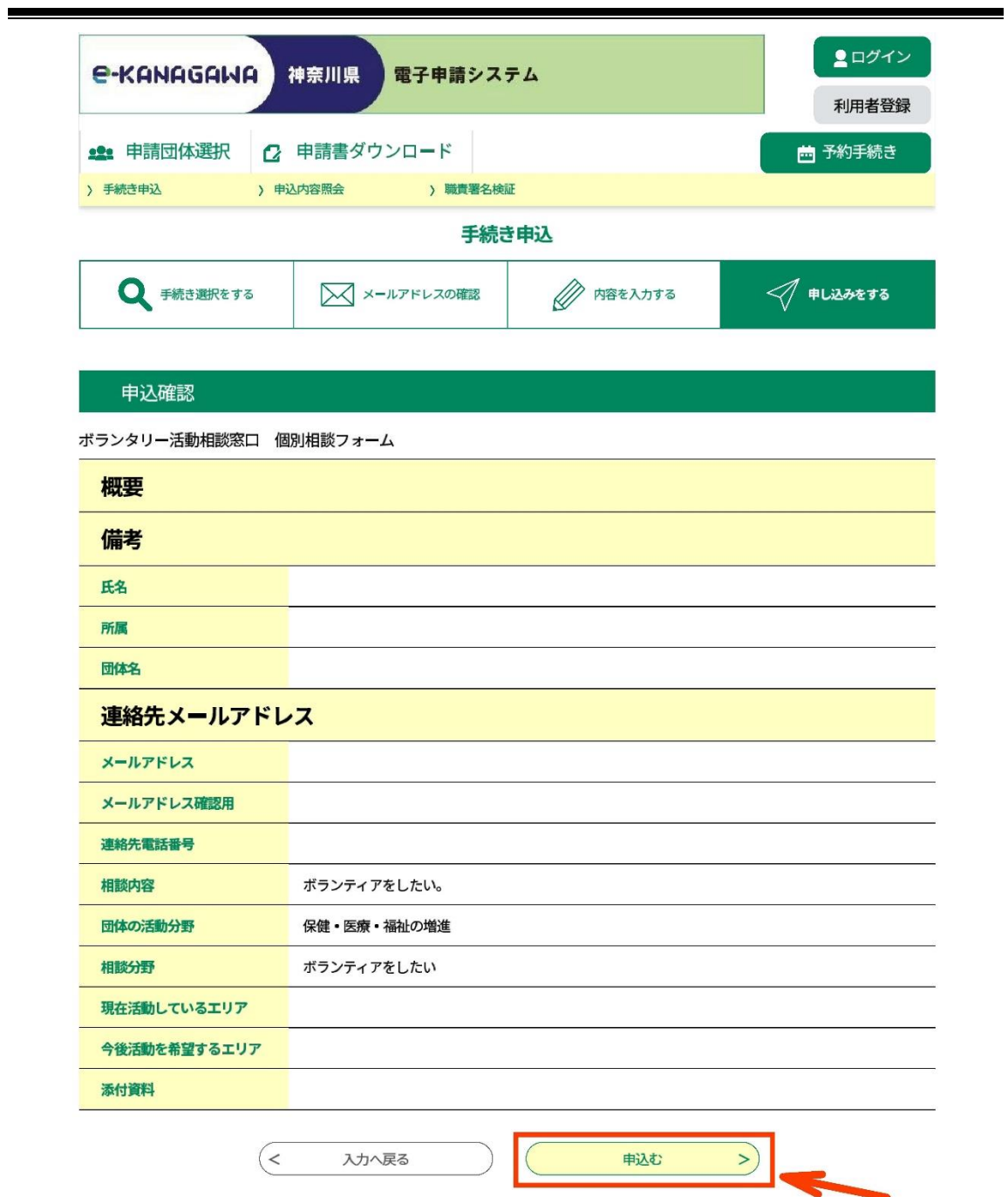

5 申込完了の画面が出たら終了です。